#### Slide 1 - Slide 1

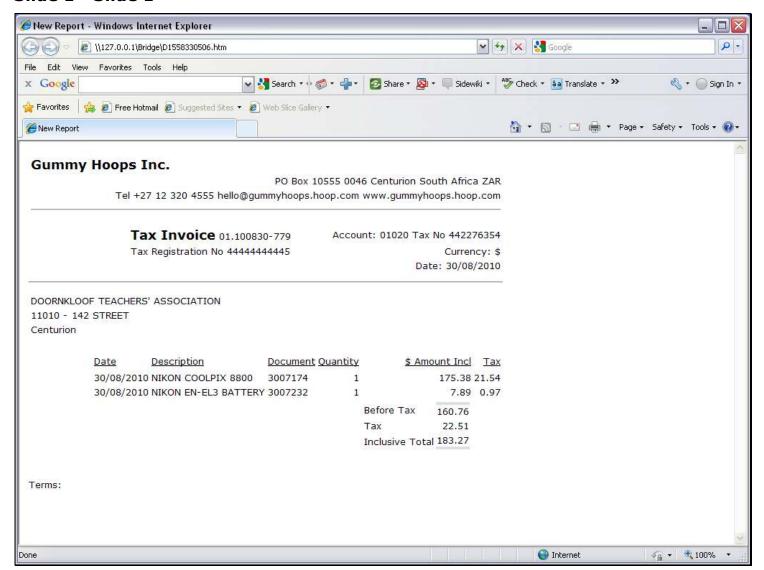

#### Slide notes

We will be looking at a Tag Template that we can use to retrieve a Numeric Value from a Direct Data Source. Rather than by name, this Template retrieves the data by Field Number. In the Invoice Report that we show here, there is a Unit, but we are interested in the Values outside of the Unit, because those are the Values that we address by the Alpha and Numeric from Direct Data Source Templates.

#### Slide 2 - Slide 2

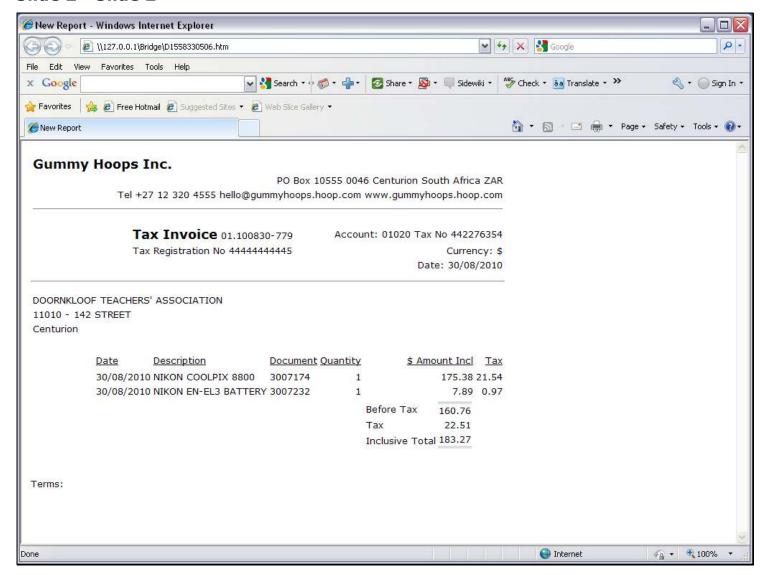

#### Slide notes

The Tax Total on this Invoice is an example of a Numeric Value that we extract.

### Slide 3 - Slide 3

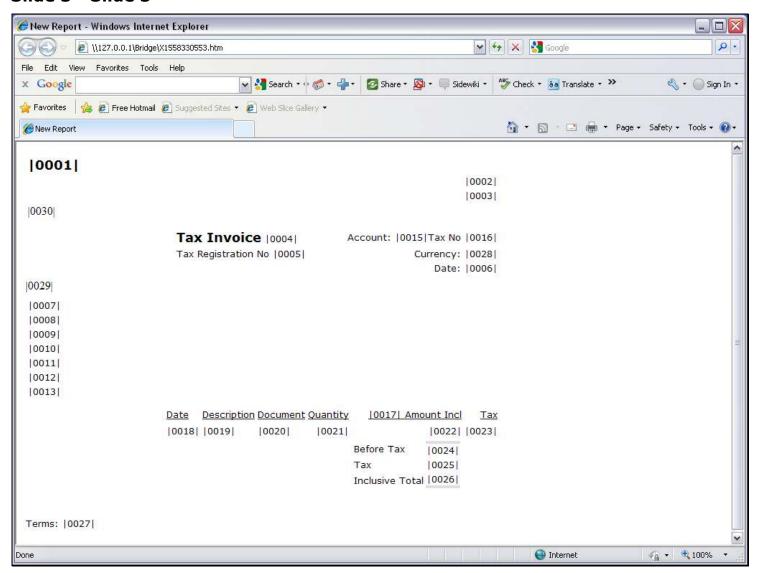

### Slide notes

On the Report Layout, the Tax Total is Tag 25.

### Slide 4 - Slide 4

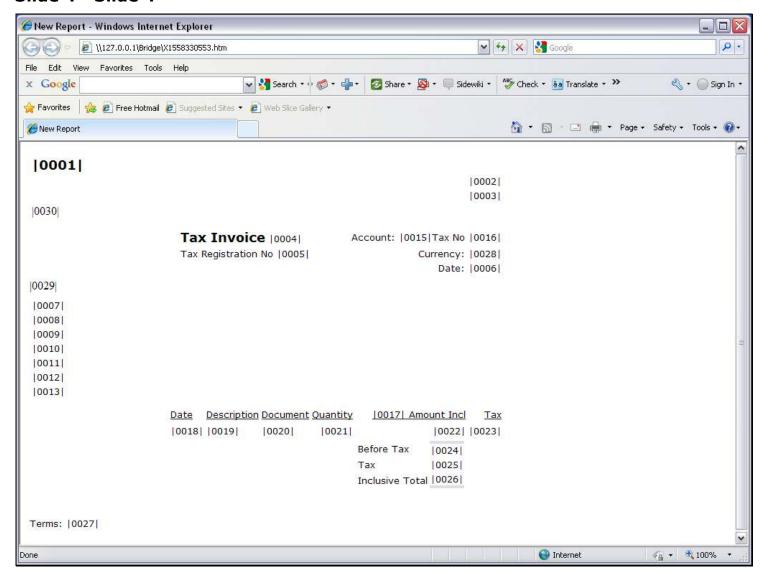

### Slide 5 - Slide 5

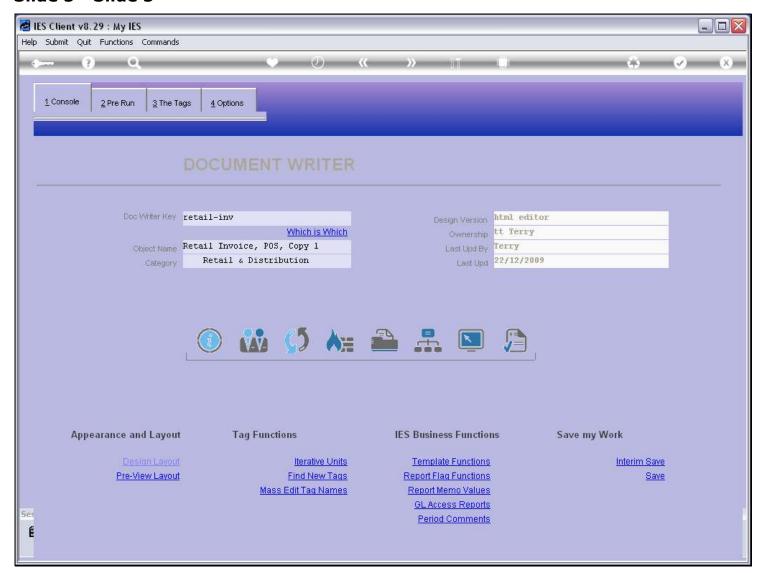

### Slide 6 - Slide 6

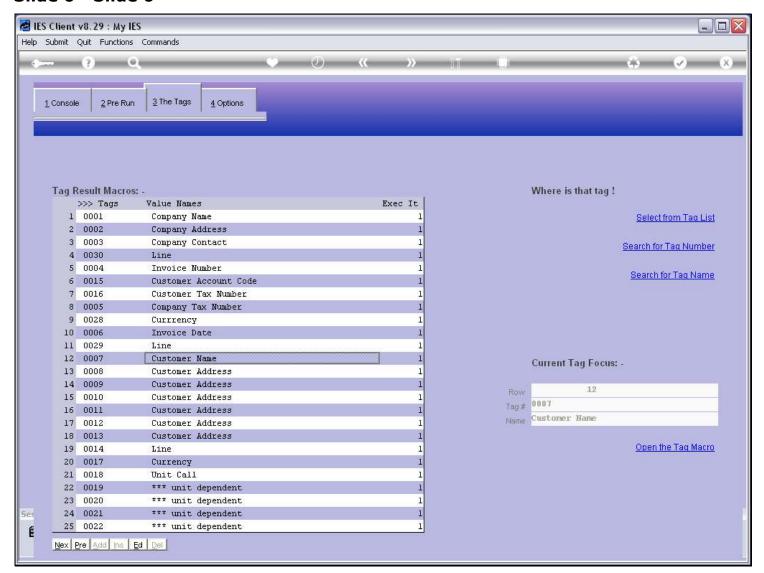

### Slide 7 - Slide 7

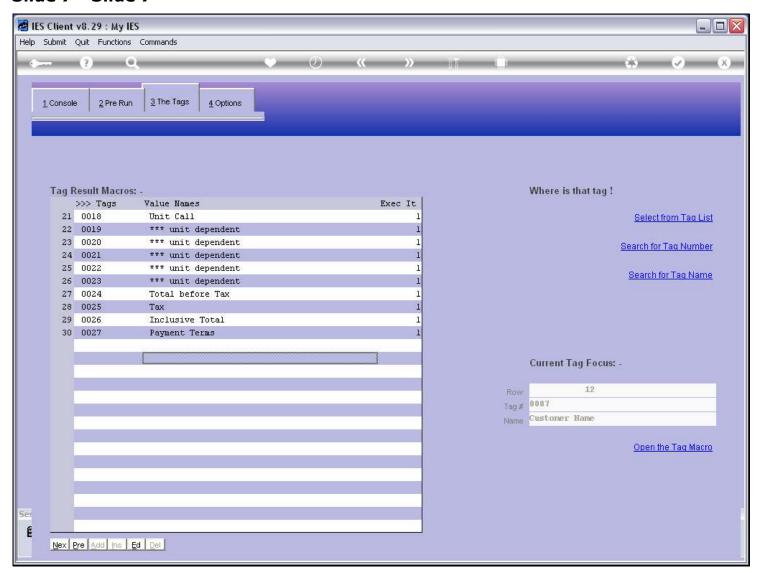

#### Slide 8 - Slide 8

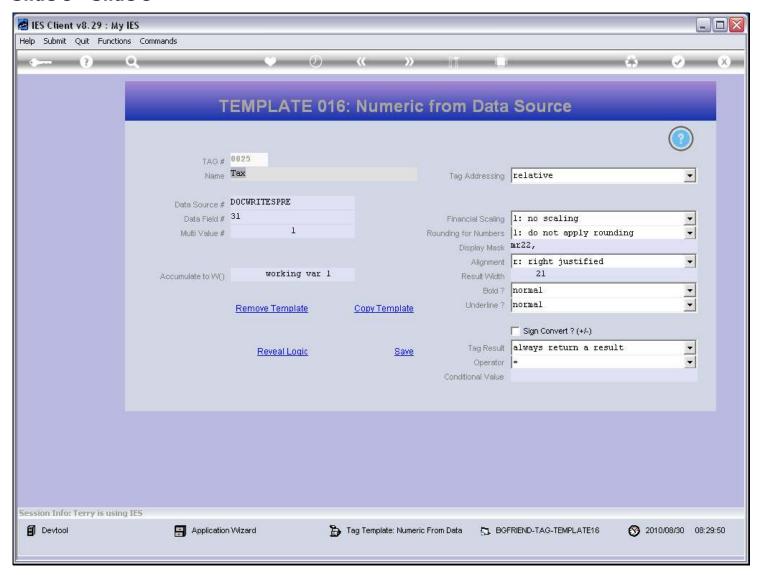

#### Slide notes

Here we can see the use of the Template for Numeric Value extracted direct from a Data Source, and not by Name but rather by Field number.

# Slide 9 - Slide 9

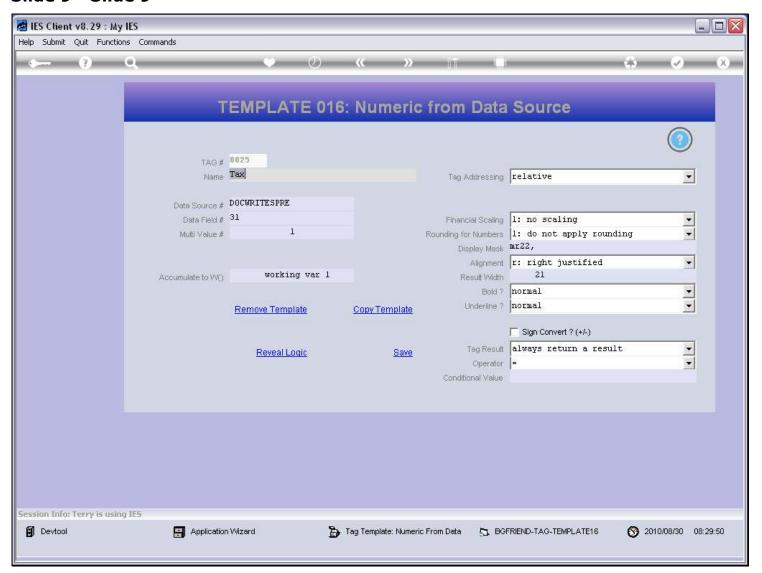

### Slide 10 - Slide 10

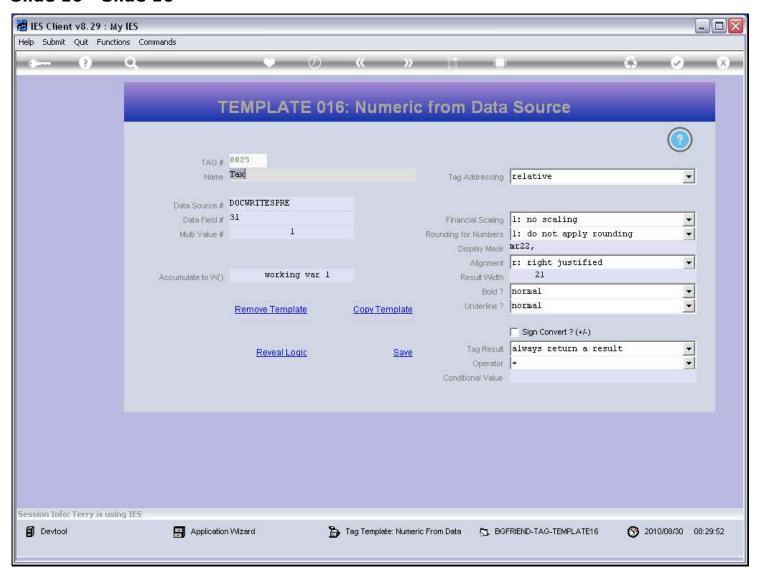

### Slide 11 - Slide 11

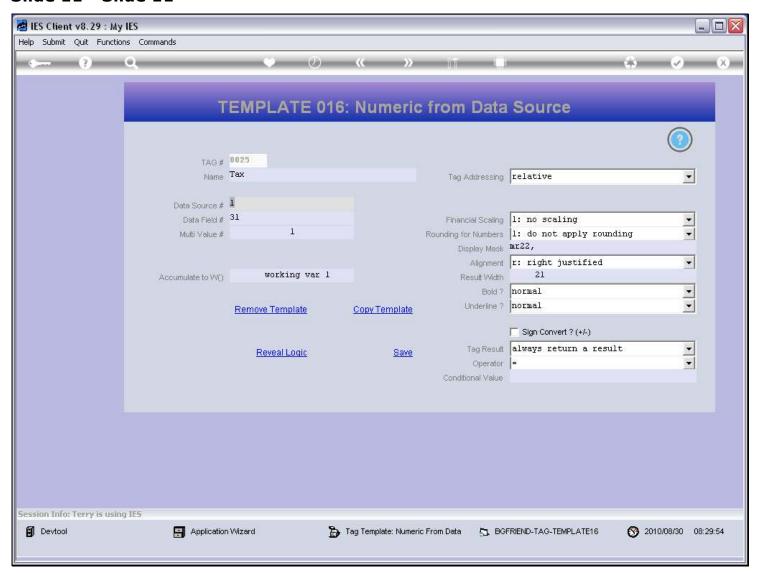

#### Slide notes

In this case, the Tax Total comes from Field number 31.

### Slide 12 - Slide 12

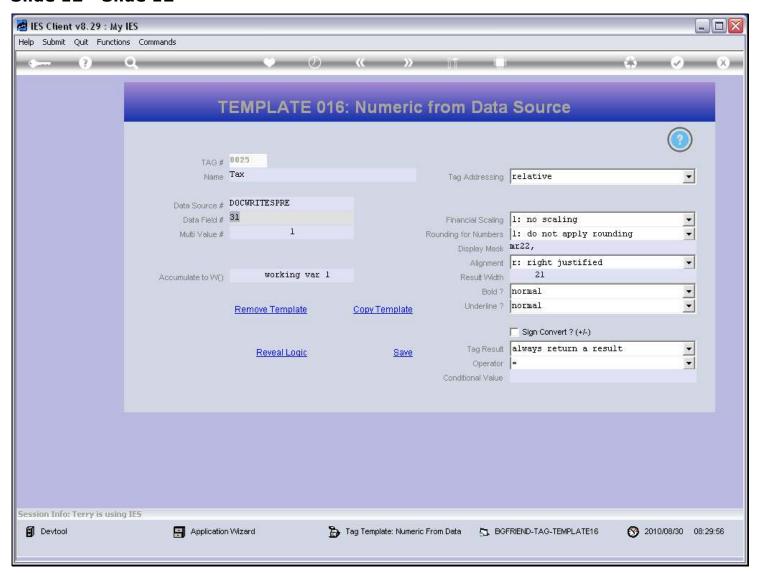

### Slide 13 - Slide 13

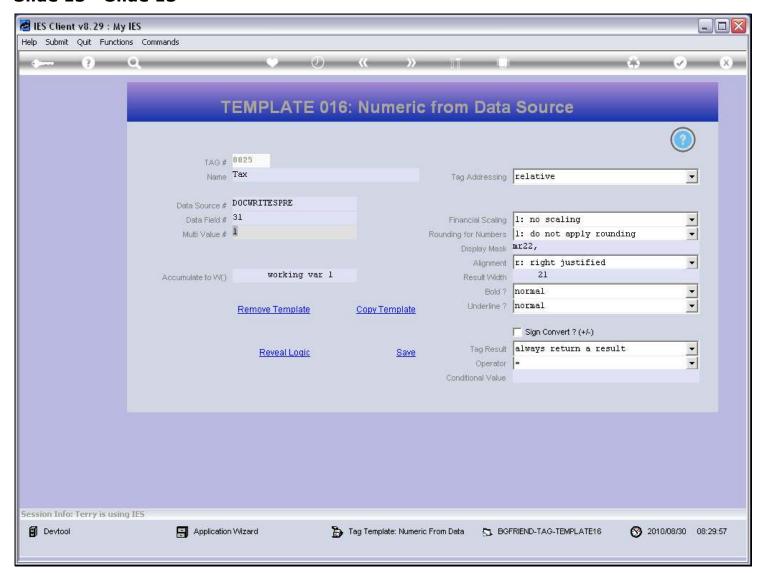

### Slide 14 - Slide 14

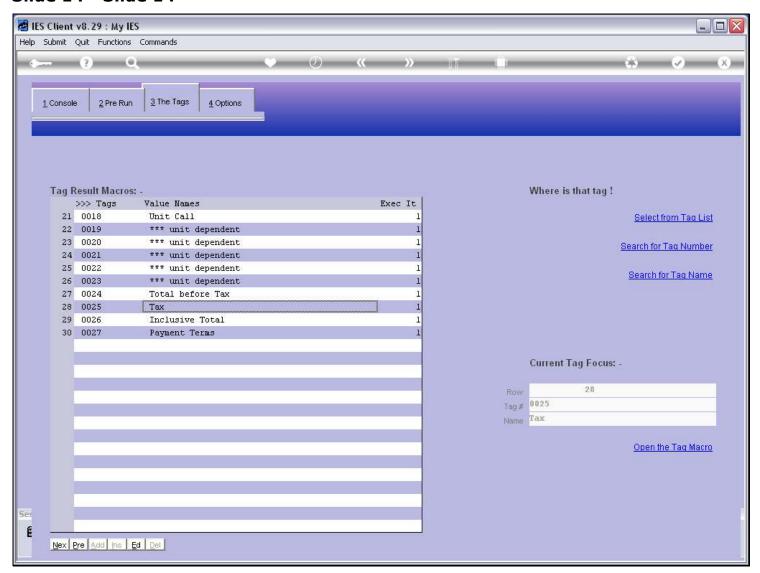

### Slide 15 - Slide 15

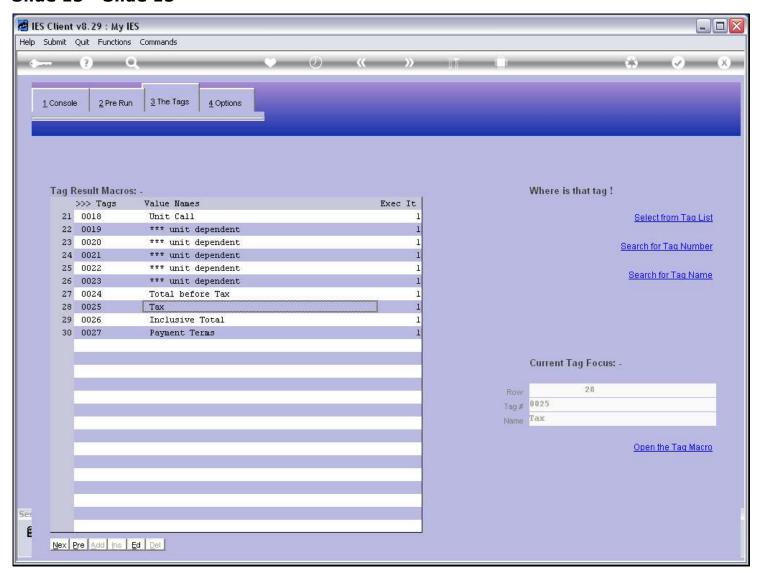

### Slide 16 - Slide 16

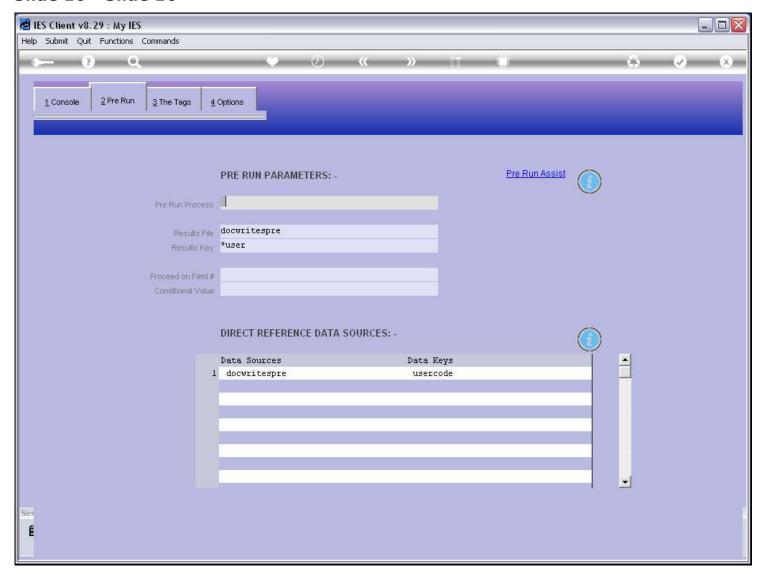

### Slide notes

We note that we can use this method only when we have a Direct Data source listed, and more often than not, when we use the Field number method as opposed to the Name method, then it is a data record specially prepared for the Report.

# **Slide 17 - Slide 17**

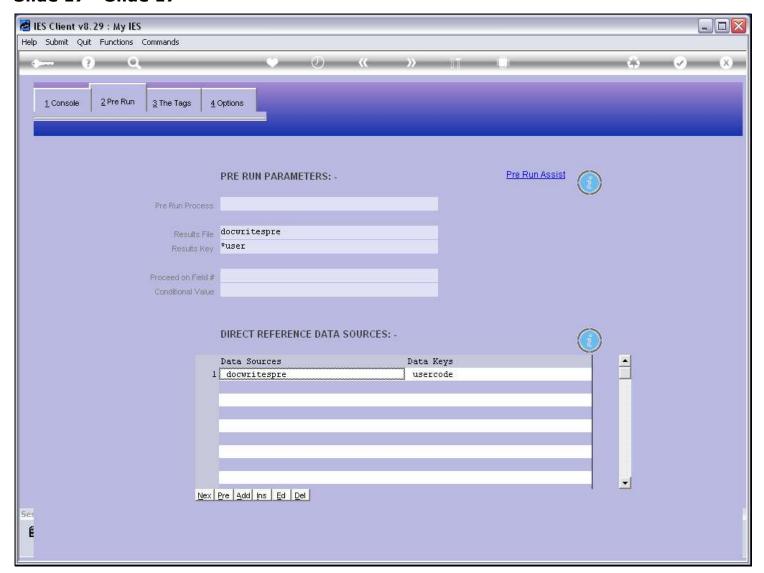

### Slide 18 - Slide 18

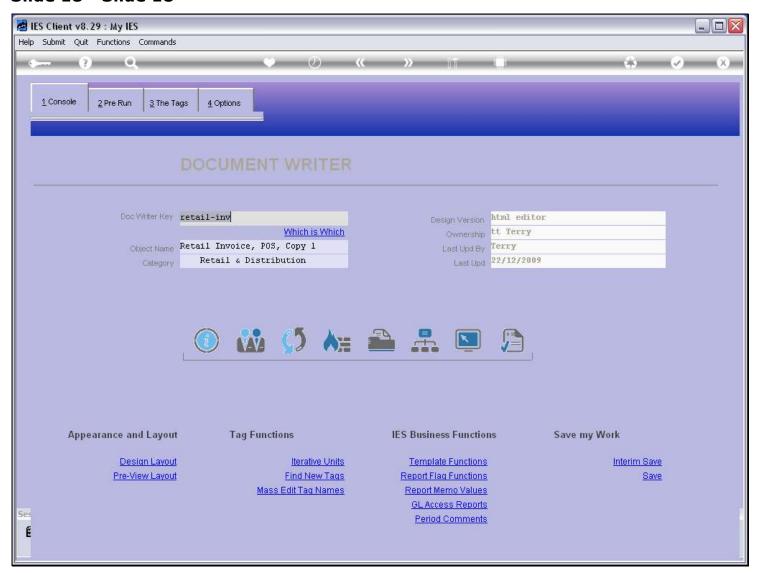

# Slide notes

On the metadata we will be able to see where the Tax Total comes from.

| Slide 19 - Slide 19 |  |  |  |  |  |  |  |
|---------------------|--|--|--|--|--|--|--|
|                     |  |  |  |  |  |  |  |
|                     |  |  |  |  |  |  |  |
|                     |  |  |  |  |  |  |  |
|                     |  |  |  |  |  |  |  |
|                     |  |  |  |  |  |  |  |
|                     |  |  |  |  |  |  |  |
|                     |  |  |  |  |  |  |  |
|                     |  |  |  |  |  |  |  |
|                     |  |  |  |  |  |  |  |
|                     |  |  |  |  |  |  |  |
|                     |  |  |  |  |  |  |  |
|                     |  |  |  |  |  |  |  |
|                     |  |  |  |  |  |  |  |
|                     |  |  |  |  |  |  |  |
|                     |  |  |  |  |  |  |  |
|                     |  |  |  |  |  |  |  |
|                     |  |  |  |  |  |  |  |
|                     |  |  |  |  |  |  |  |
|                     |  |  |  |  |  |  |  |
|                     |  |  |  |  |  |  |  |
|                     |  |  |  |  |  |  |  |
|                     |  |  |  |  |  |  |  |
|                     |  |  |  |  |  |  |  |
|                     |  |  |  |  |  |  |  |

# Slide 20 - Slide 20

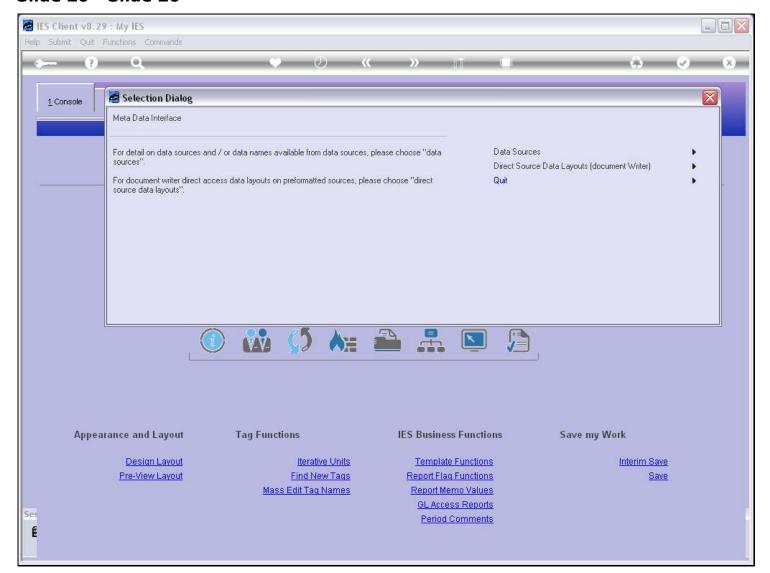

### Slide 21 - Slide 21

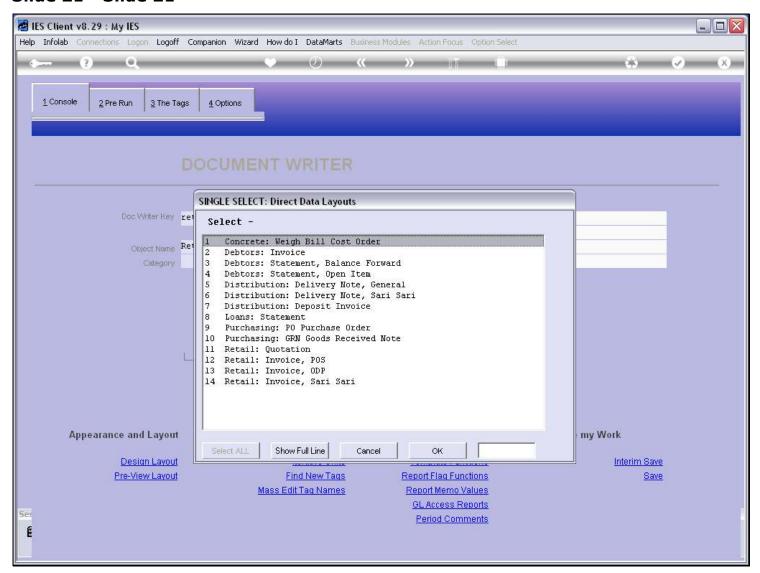

### Slide 22 - Slide 22

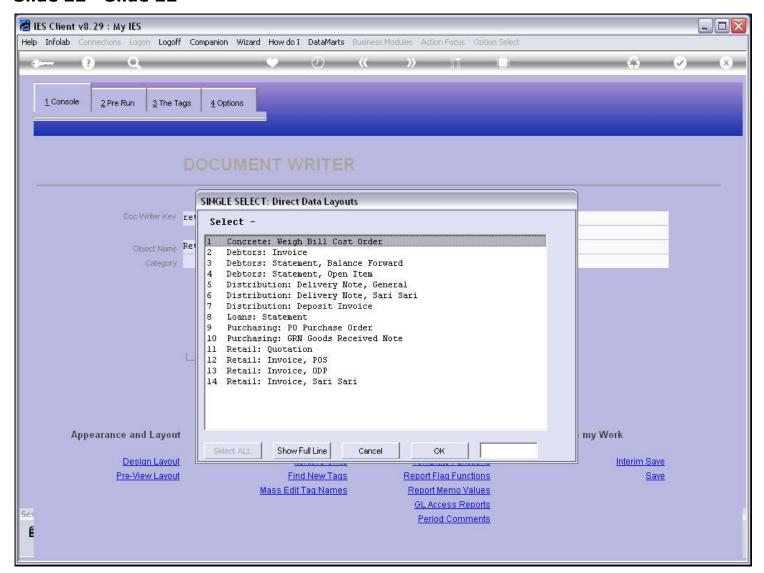

#### Slide 23 - Slide 23

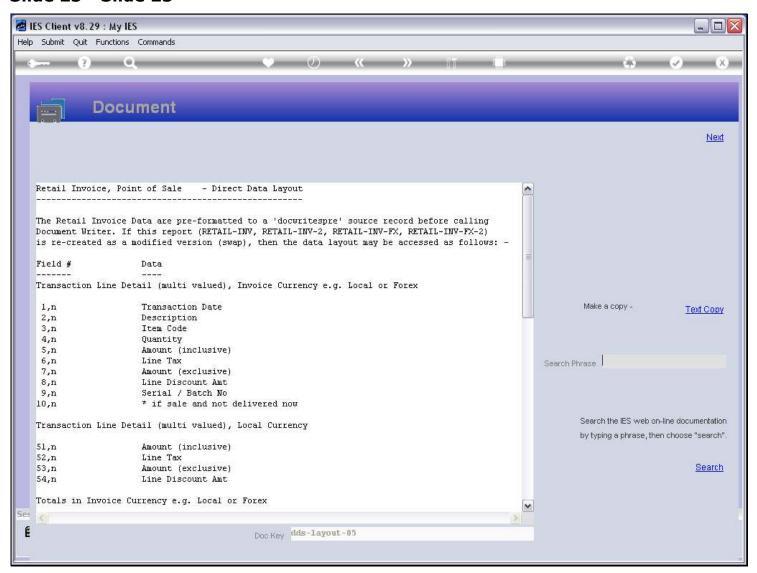

#### Slide 24 - Slide 24

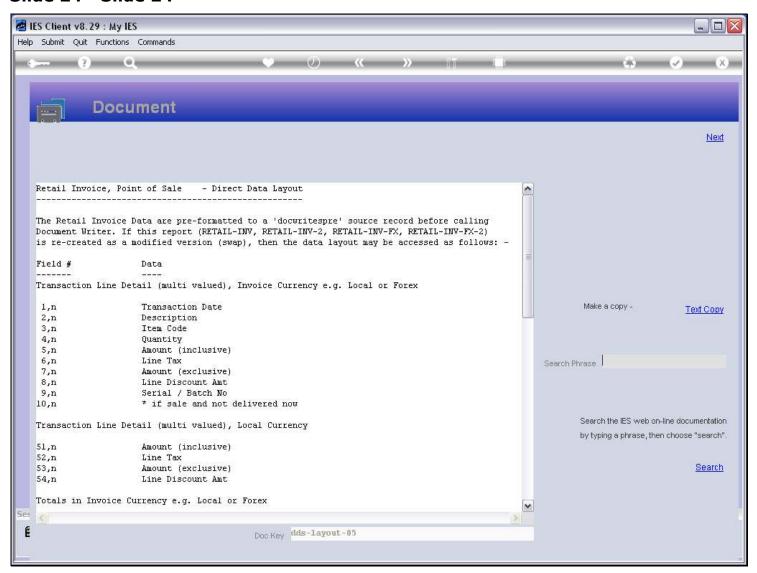

| Slide 25 - Slide 25 |  |  |  |  |  |  |  |
|---------------------|--|--|--|--|--|--|--|
|                     |  |  |  |  |  |  |  |
|                     |  |  |  |  |  |  |  |
|                     |  |  |  |  |  |  |  |
|                     |  |  |  |  |  |  |  |
|                     |  |  |  |  |  |  |  |
|                     |  |  |  |  |  |  |  |
|                     |  |  |  |  |  |  |  |
|                     |  |  |  |  |  |  |  |
|                     |  |  |  |  |  |  |  |
|                     |  |  |  |  |  |  |  |
|                     |  |  |  |  |  |  |  |
|                     |  |  |  |  |  |  |  |
|                     |  |  |  |  |  |  |  |
|                     |  |  |  |  |  |  |  |
|                     |  |  |  |  |  |  |  |
|                     |  |  |  |  |  |  |  |
|                     |  |  |  |  |  |  |  |
|                     |  |  |  |  |  |  |  |
|                     |  |  |  |  |  |  |  |
|                     |  |  |  |  |  |  |  |
|                     |  |  |  |  |  |  |  |
|                     |  |  |  |  |  |  |  |
|                     |  |  |  |  |  |  |  |

### Slide 26 - Slide 26

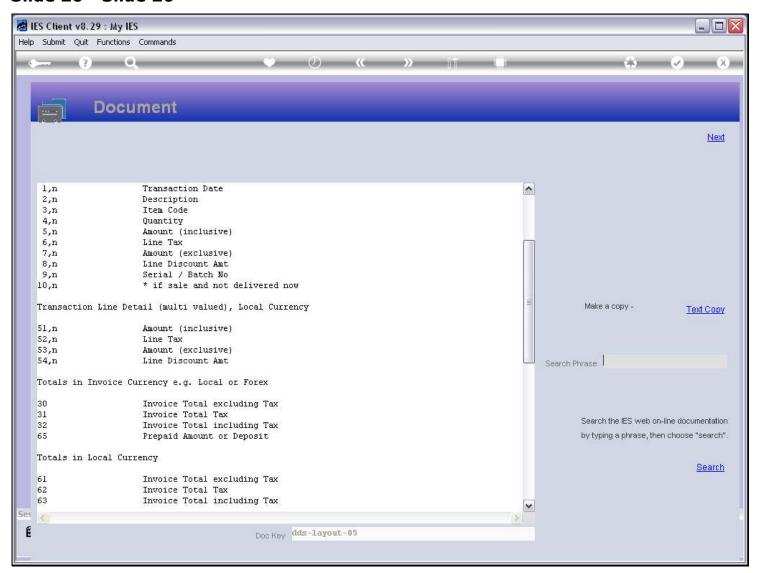

#### Slide notes

And here the Tax Total is shown at Field number 31.

### Slide 27 - Slide 27

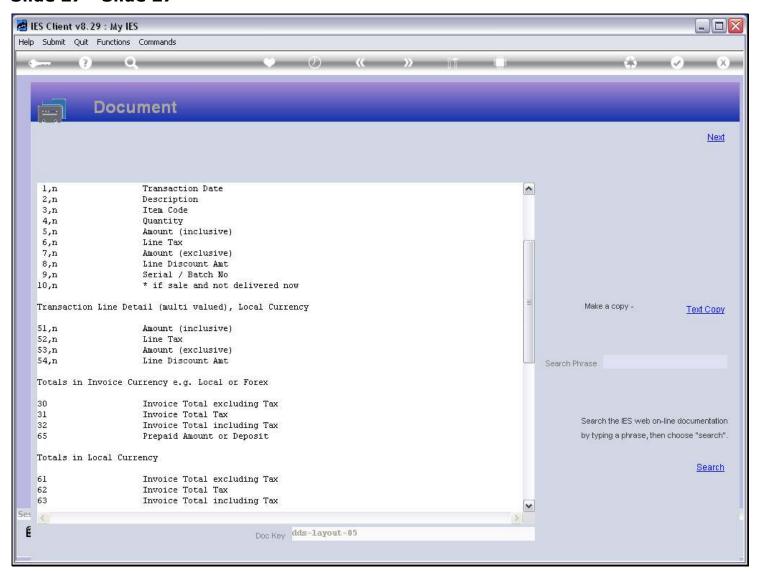

### Slide 28 - Slide 28

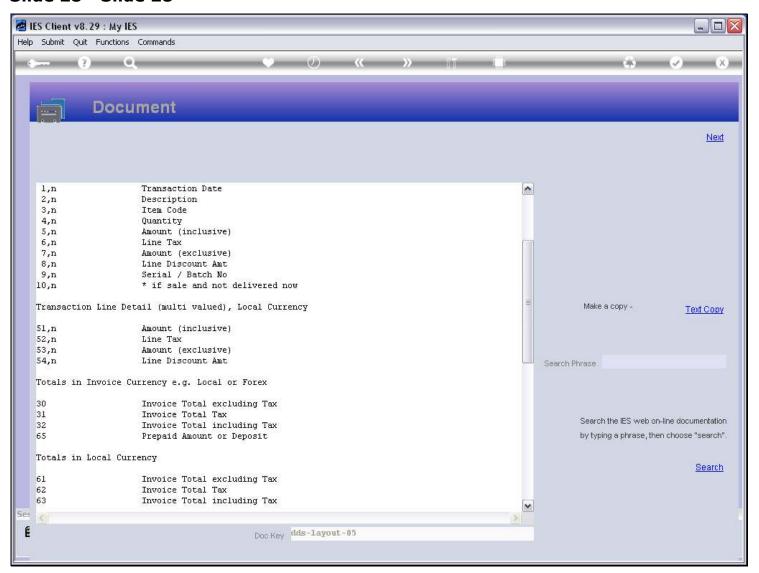